# **Auxiliary Notice**

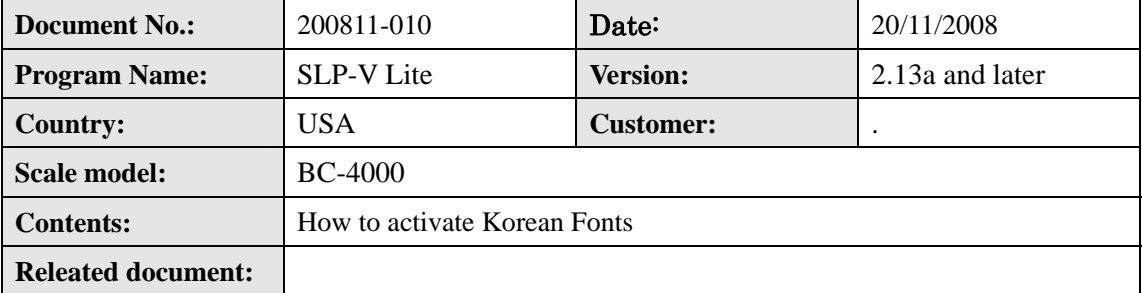

## **Document Description**

This document describes the content of the above Ishida Scale Management System.

The intention of this document is to describe the change or function introduced in the system and the considerations related to those changes.

The reader is assumed to be familiar with the Ishida Scale Management System and the topics discussed within the document.

The contents of this document are the proprietary information to ISHIDA Co., Ltd. All the contents should be considered and treated as confidential information.

## **Overview**

SLP-V Lite supports English fonts and Korean fonts for editing description such as product name , extra messages …etc.

The default setting of SLP-V Lite supports English only. Therefore you need to follow a procedure as below to activate Korean fonts.

# **Operation Procedure**

- 1. Start SLP-V Lite after install.
- 2. Go to Setup Utility

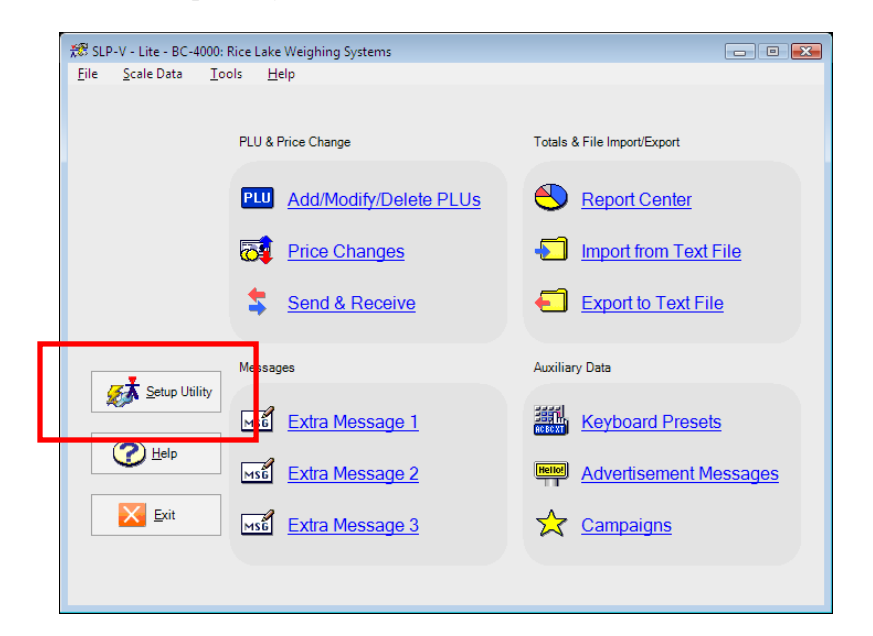

3. The setup utility main mene opens. Go to <Configuration> - <Load Setup>.

![](_page_1_Figure_10.jpeg)

The contents of this document are the proprietary information to ISHIDA Co., Ltd. All the contents should be considered and treated as confidential information.

![](_page_2_Figure_0.jpeg)

4. Click <OK>

![](_page_2_Picture_3.jpeg)

5. Select "Lite\_USAKorean.set" and click <Open> button.

It typically locates in c:Program Files-SLP-V-SetupFiles

![](_page_2_Picture_62.jpeg)

6. Close Setup Utility

![](_page_2_Picture_8.jpeg)

The contents of this document are the proprietary information to ISHIDA Co., Ltd. All the contents should be considered and treated as confidential information.

![](_page_3_Figure_0.jpeg)

#### 7. Click <OK>

![](_page_3_Figure_3.jpeg)

### 8. Close SLP-V Lite

![](_page_3_Picture_48.jpeg)

Note: Click <OK> if the below message appears. This also closes SLP-V.

![](_page_3_Picture_7.jpeg)

9. Start SLP-V. The Korean fonts are available now.

The contents of this document are the proprietary information to ISHIDA Co., Ltd. All the contents should be considered and treated as confidential information.